## **Linking an Order in ECW 11 to a Scanned Document**

In order for labs, diagnostic images, and colonoscopies done outside of Prima CARE to "count" toward Meaningful Use/MIPS, an order must be created in ECW, then linked to the scan of the outside document.

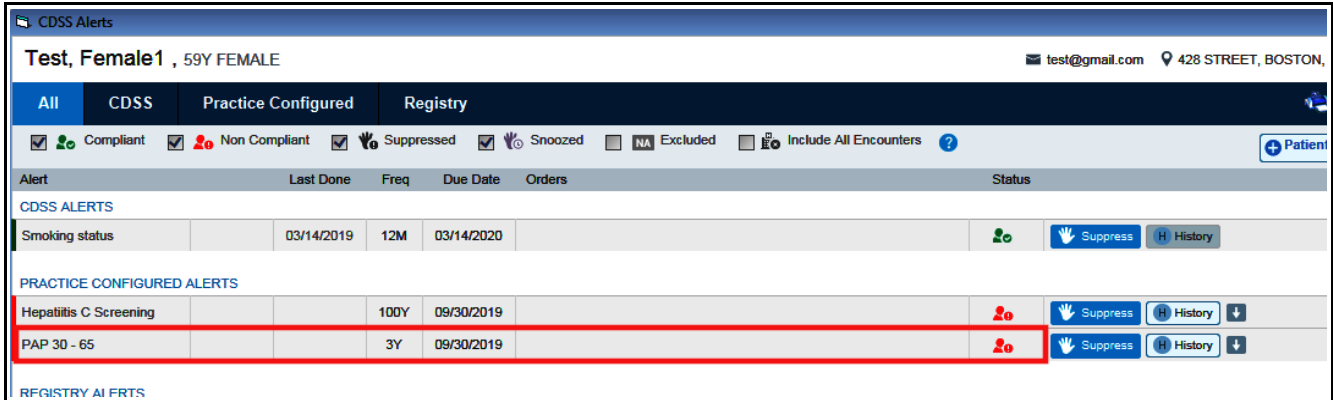

In this example, a test patient is overdue for a Pap smear. But let's say she actually had a Pap smear done elsewhere on February 5, 2019. We have the Pap smear report, and it has been scanned into documents in the lab result folder.

Any document scanned into either "Lab Documents" or "Imaging Documents" can be linked to an order and used to meet quality benchmarks.

In this case, the Pap smear is filed appropriately under lab documents. This does not, however, meet the CDSS nor CMS quality measures requirements YET.

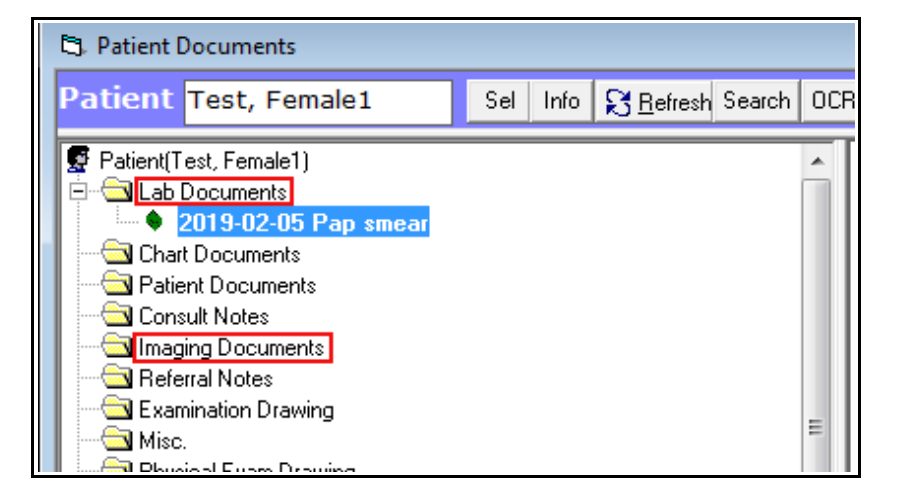

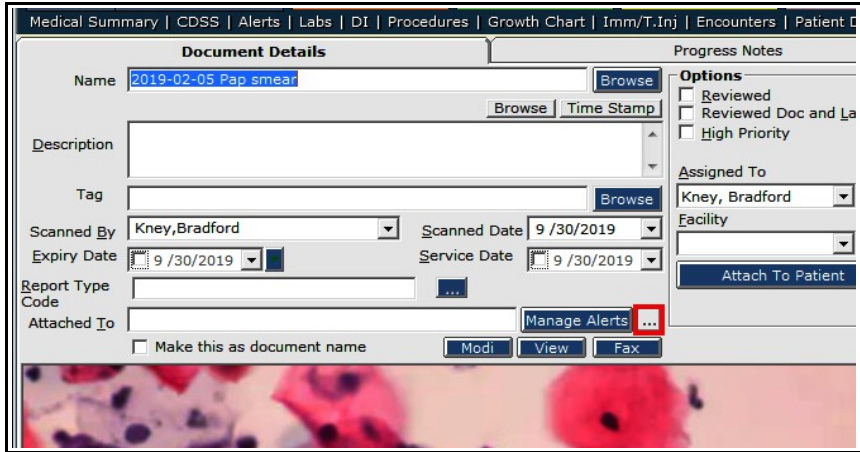

Select the document, then click "Update" at the bottom left of the patient documents screen.

Then click on the ellipsis next to "Manage Alerts".

If you are in the lab documents folder, the lab screen opens. If this were a colonoscopy scanned into the imaging folder, the DI screen would open instead.

Click "New" and the lab ordering screen opens.

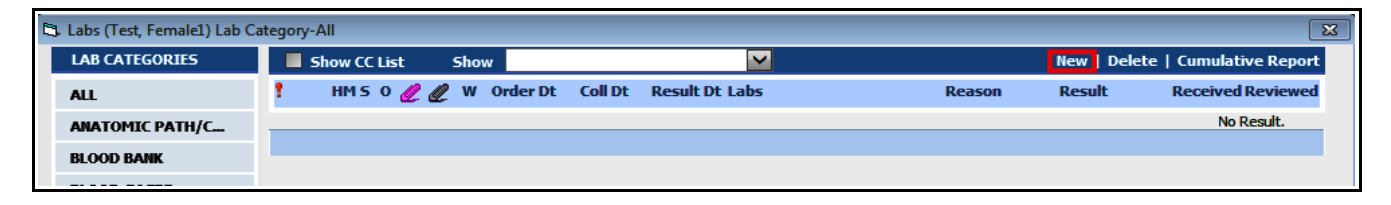

In the lab ordering screen, click "Sel" to select the lab. Find the test you are looking for – in this case, a Thin Prep Pap smear with HPV testing.

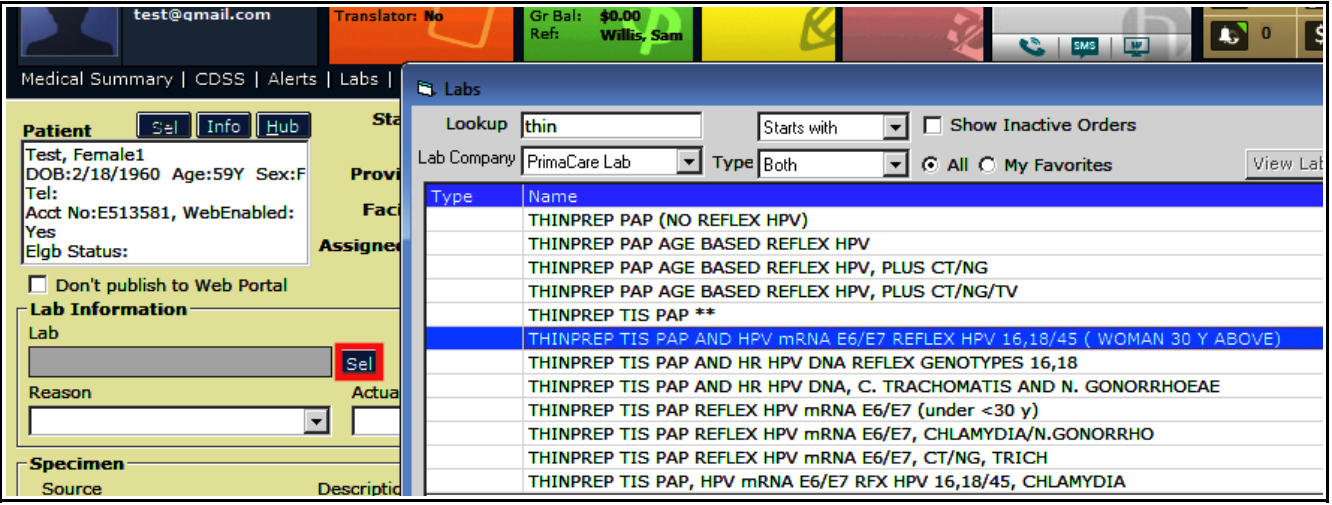

Change all the date fields to the date the Pap smear was actually done. The "Assigned To" box is empty by default. So long as the order status is "Reviewed" (which it should be), a name does not need to be entered in the "Assigned To" box – but the PCP's name can be entered there if you wish. I like to add a brief result in the "Result" box, but this is not necessary.

Click "OK" at the bottom of the lab ordering screen.

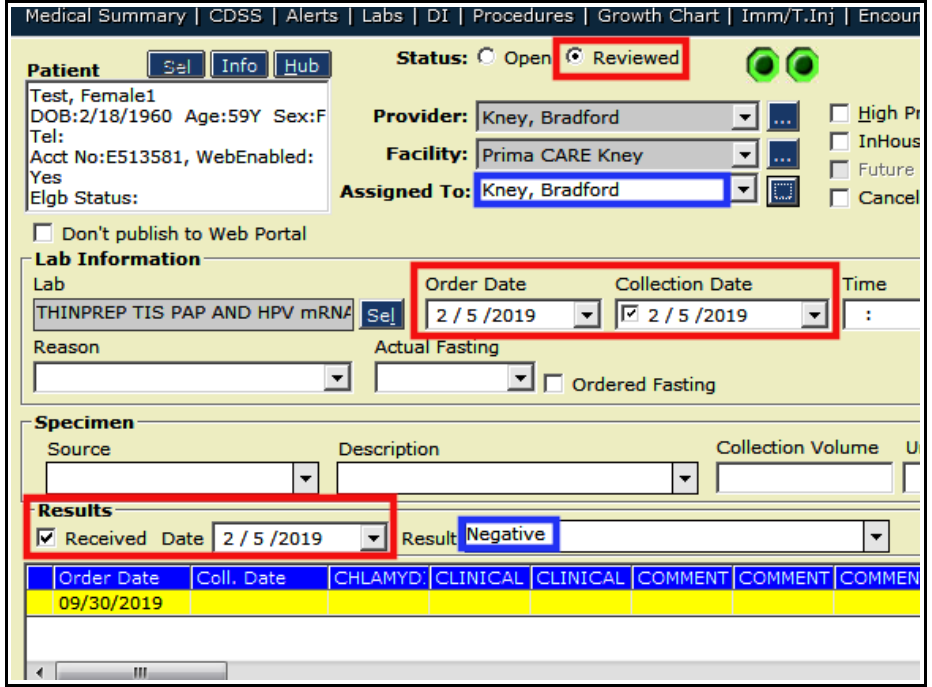

The lab screen opens again. Check the box next to the order that is being linked to the scan, and click "OK" again. Note that all the date fields correspond to the date the Pap smear was ordered and collected. The result date could be left as the date it was received by the office completing this scanlink function, but I prefer to keep all the dates as the date of the order.

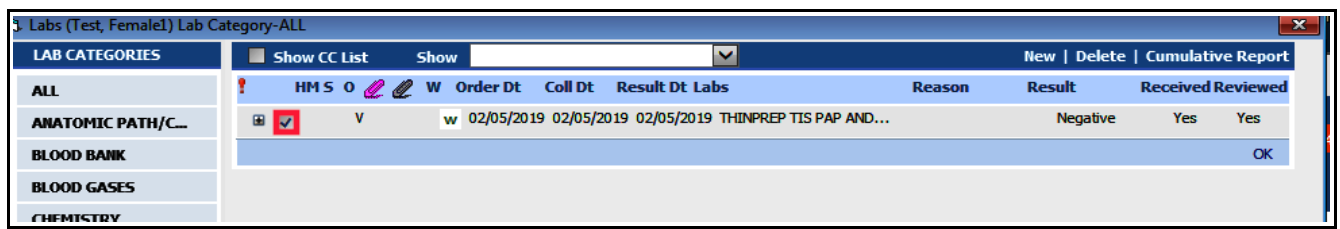

Now you see the Pap smear order attached to this scanned document result of the Pap smear. If the provider has not yet seen the result, leave the scan as unreviewed and assign it to the provider. If the provider has seen the result, change the status to "Reviewed".

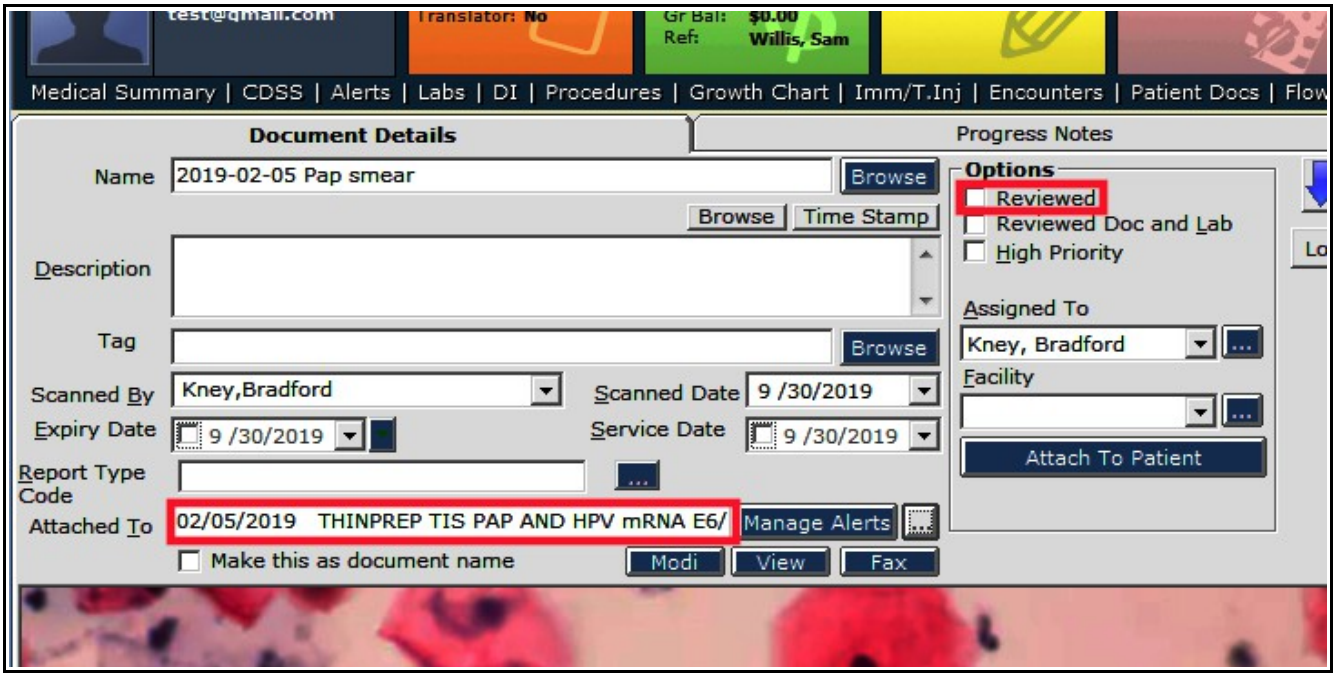

NOW the CDSS alert has been satisfied, AND the CMS Quality Measure has also been satisfied in a way that can be reported to the insurers. Note the "Scanned Date" does reflect the current date – which is appropriate.

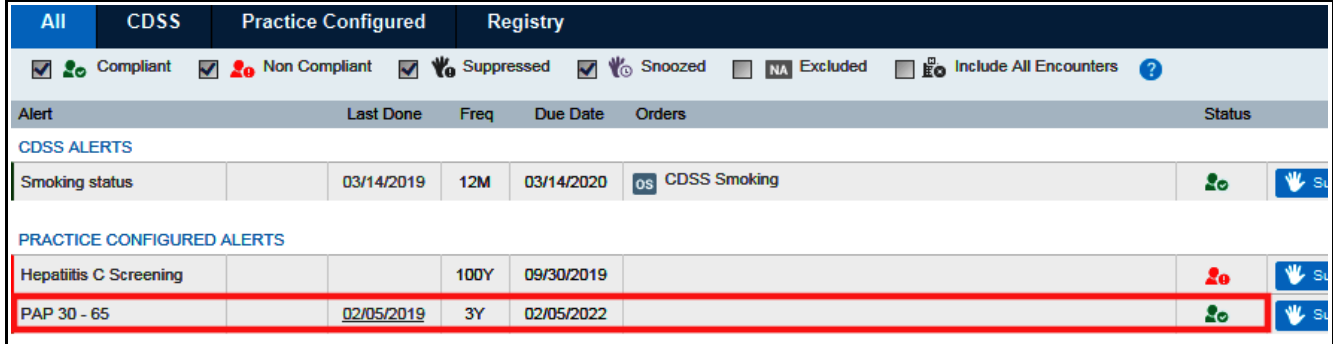

Linking a colonoscopy report done outside of Prima CARE can to an order follows the same workflow.

Select the scan of the colonoscopy report in the imaging documents folder, click on the ellipsis next the "Manage Alerts", click on "New" in the DI screen, find colonoscopy in the list of "diagnostic images" (we all know a colonoscopy is not a diagnostic image, but this is the way things work in ECW) – to find colonoscopy, change the DI Company to "All".

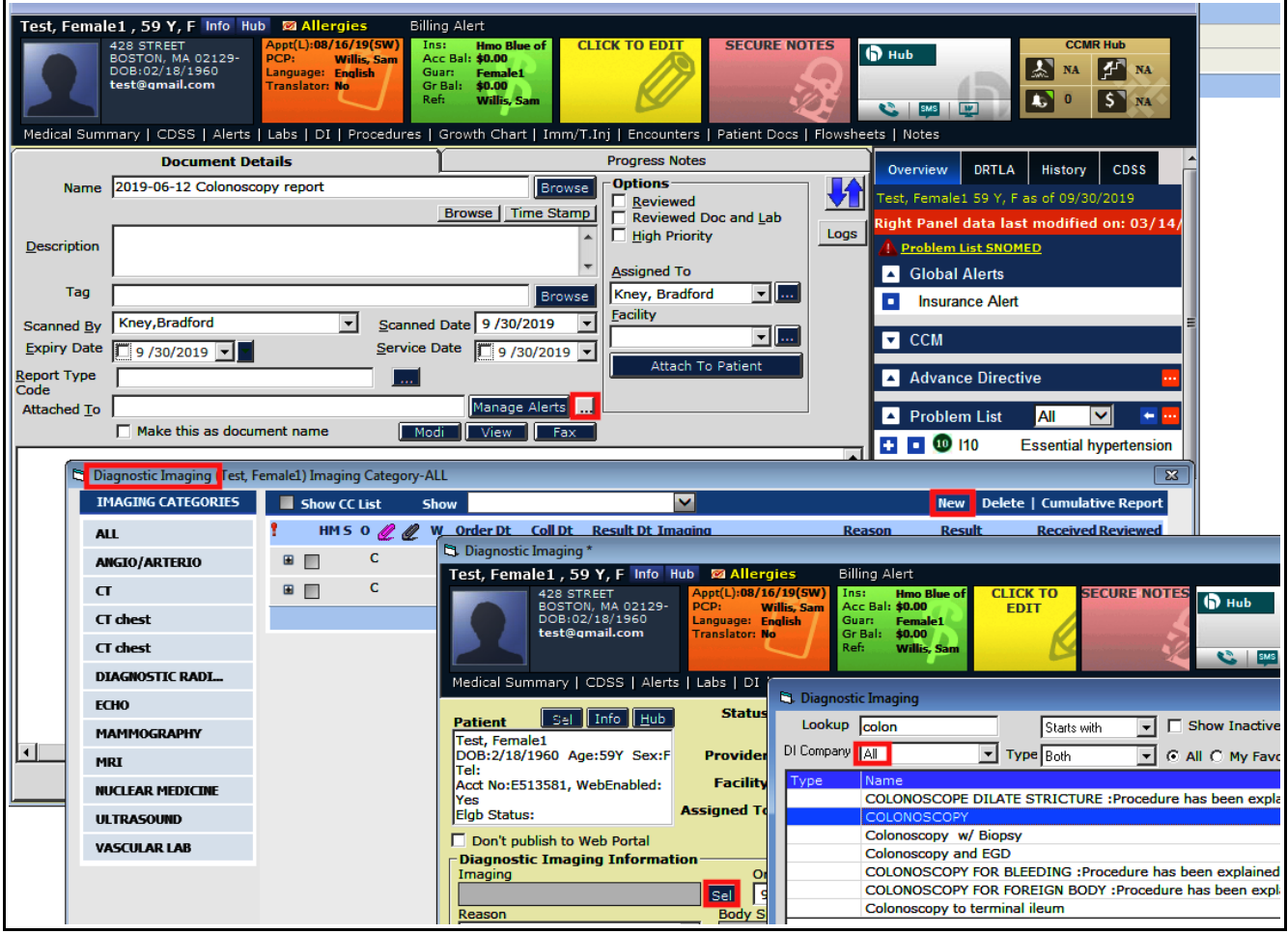

Change the date fields to reflect the date of the colonoscopy, change the status to "Reviewed", and click "OK" at the bottom of the screen.

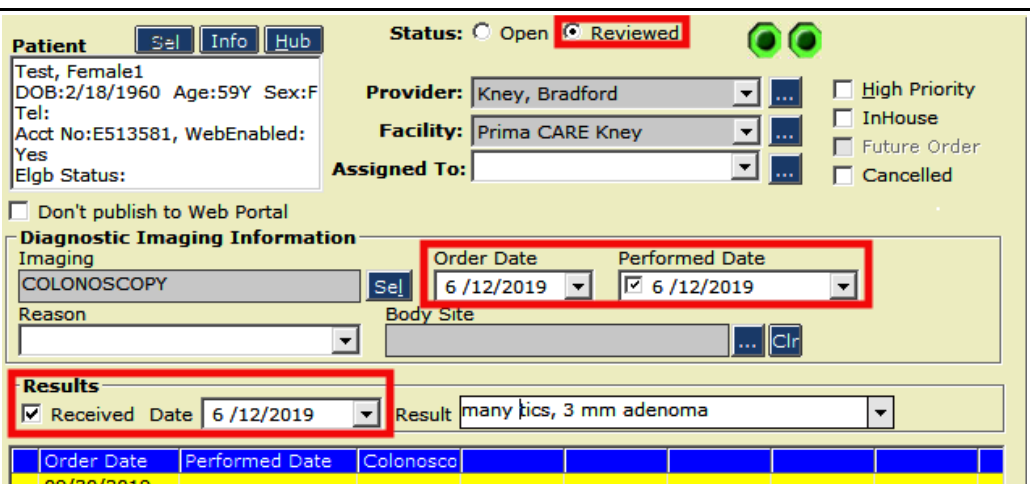

Check the box next to the order, and click "OK".

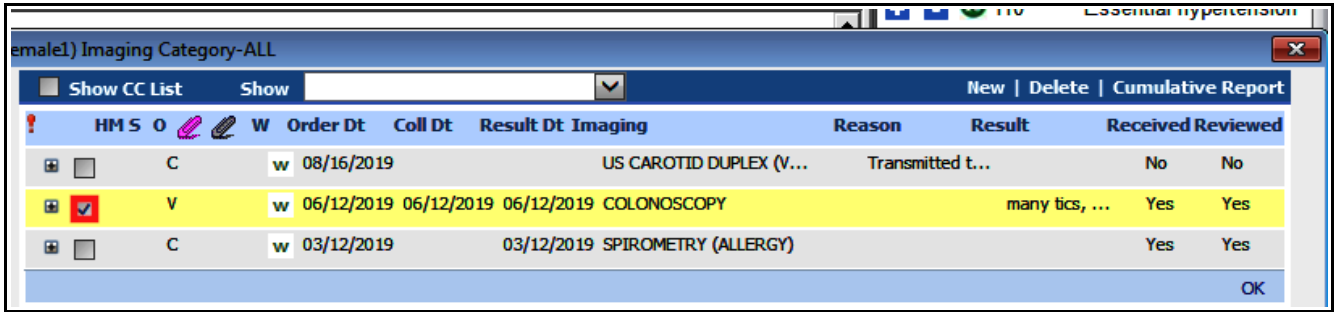

This colonoscopy now counts toward Prima CARE's Meaningful Use points.

Linking other labs (like A1c's and lipid panels) to orders works in the same way, except that the lab result itself needs to be entered in the correct field(s).

The report of the lab result can be scanned, and linked to the order – like a Pap smear – but this is not necessary. To link a lipid panel done at an outside office to a lab order, open the lab folder and click on "New".

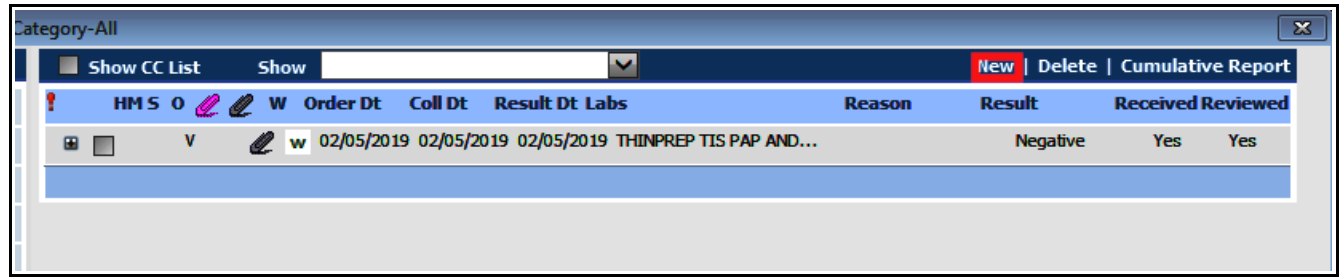

Find the lipid panel in the lab compendium, and click "OK"

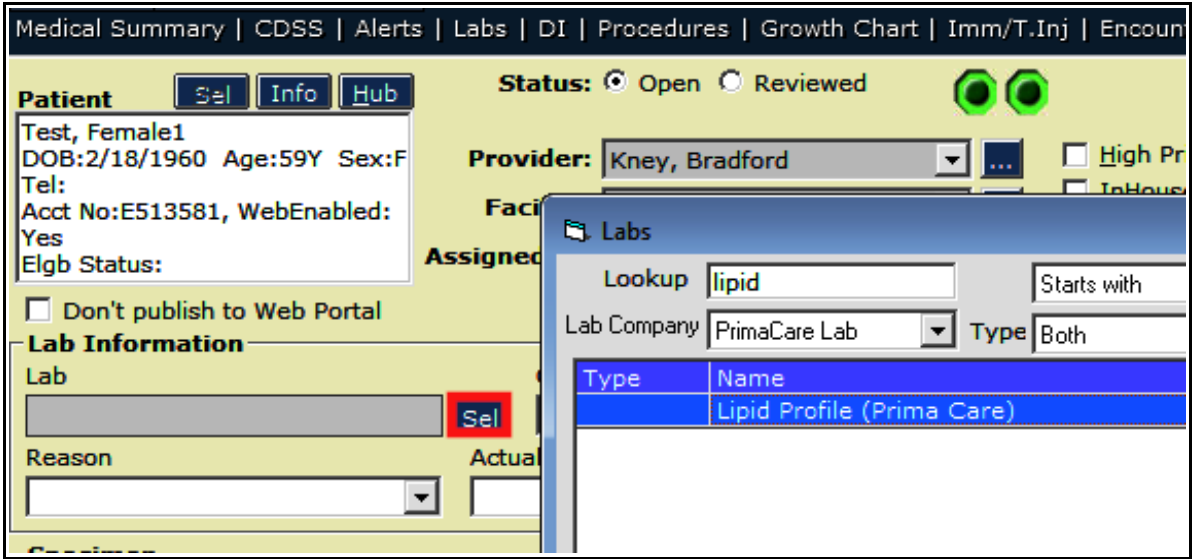

As before, add the correct date to all the date fields, enter the lipid results in the grid that appeared when a lipid panel was selected from the ordering screen, mark this as reviewed, and click OK.

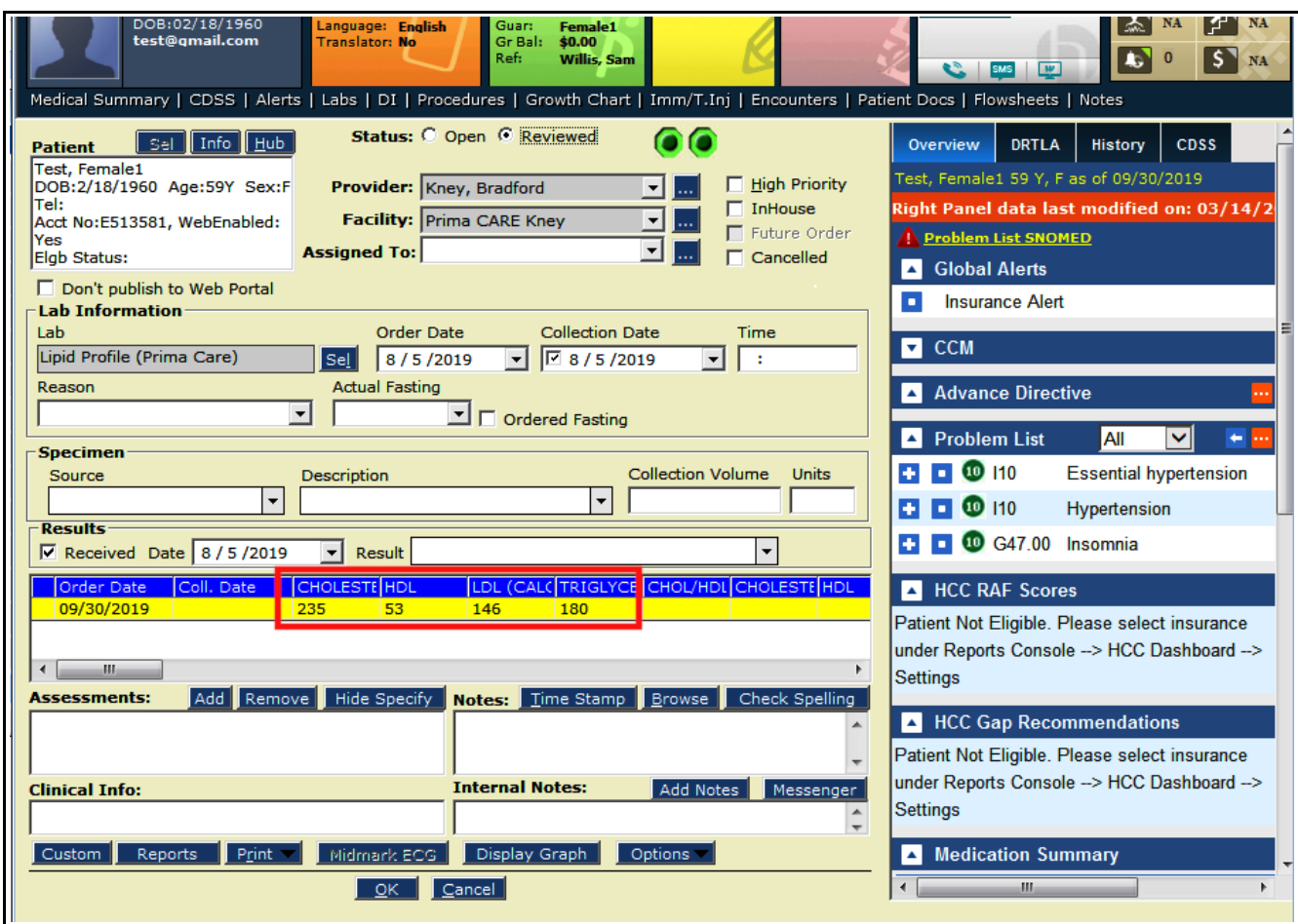

The lipid panel results can be viewed by clicking on the lab order shown below. Entering a result in the "Result" box above would have shown the result in this screen – and that is why I find it useful to add results in that box, as I did with the Pap smear.

If the actual lab result had been scanned, the result could be linked to that document just as was done with the Pap smear – but this is not necessary to count toward Meaningful Use for lab tests like A1c's, lipid panels, and hepatitis C antibody results.

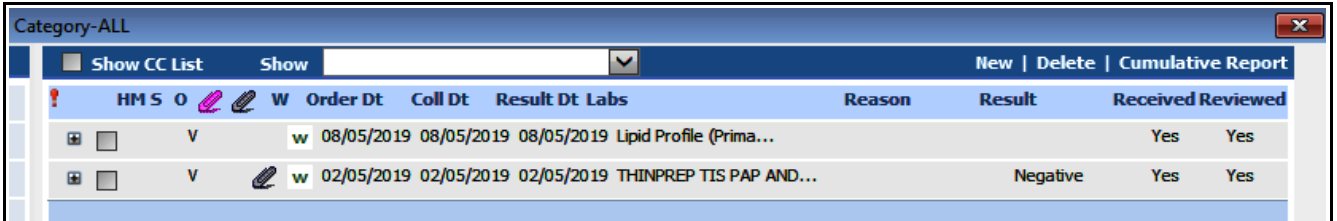

Brad Kney, MD September 30, 2019